## How to Look at Classes by Program

1. Go to Organization/Class/Class Instances. This will create a lister of all classes under that program area.

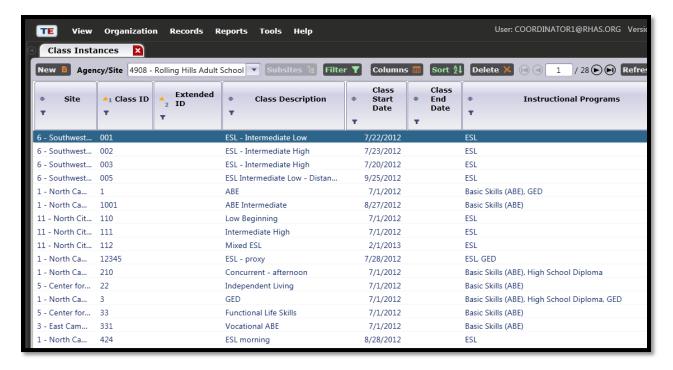

Using the filter under Instructional Programs, choose a program area and click OK.

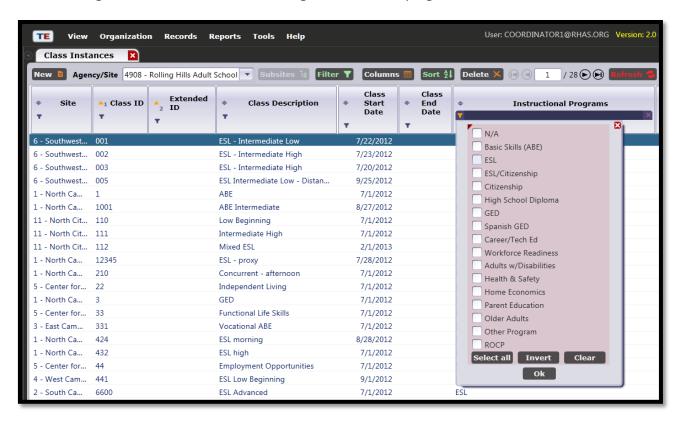

3. You will now see a lister of all class instances in that program area.

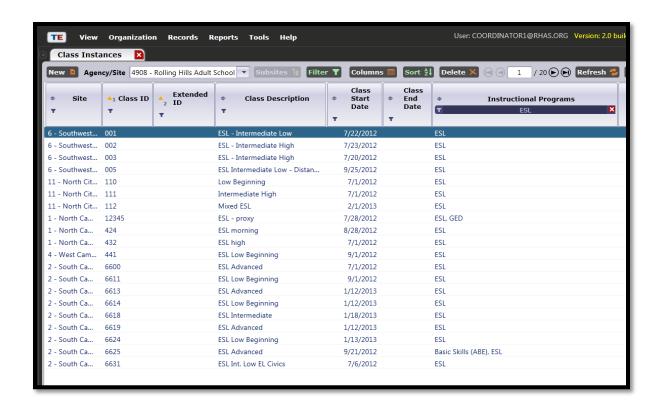